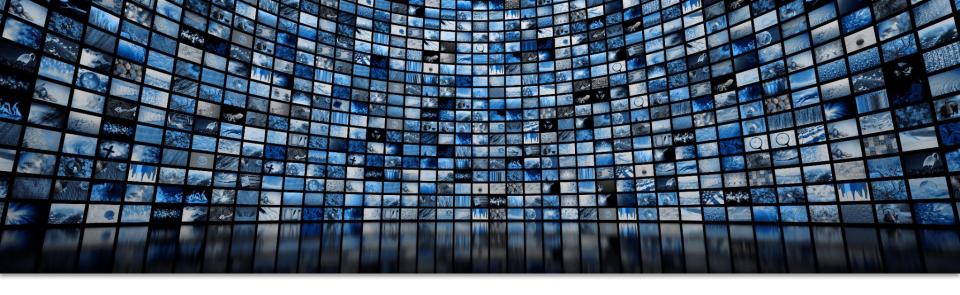

### Elevate Your Instruction With Panopto Video

Josie Strahle, Learning Design and Production Manager Jessica Wade, Instructional Technology Coordinator

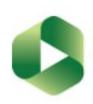

# Slido Audience Participation

Please visit SLIDO.COM and enter code 0059421

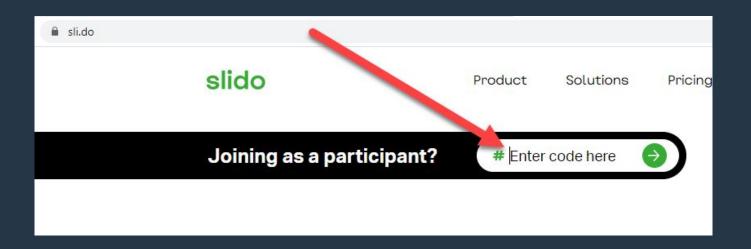

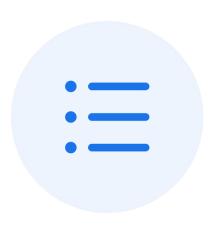

# How do you currently use video in your teaching?

(i) Start presenting to display the poll results on this slide.

## **Video Hosting** Unlimited space

Better viewing experience for students Auto-captioning, searchability

**Production** 

Quick and easy recording Video editing Easily share in Blackboard

### Panopto Uses

Organize and manage videos using Panopto's folder structure

Student videos

In-video quizzes

Video discussions

Privacy issues resolved

**Organization** 

**Students** 

### **How to Activate Panopto**

Course Tools > Panopto > Panopto Content > Configure

-This will create a folder and account for you, automatically

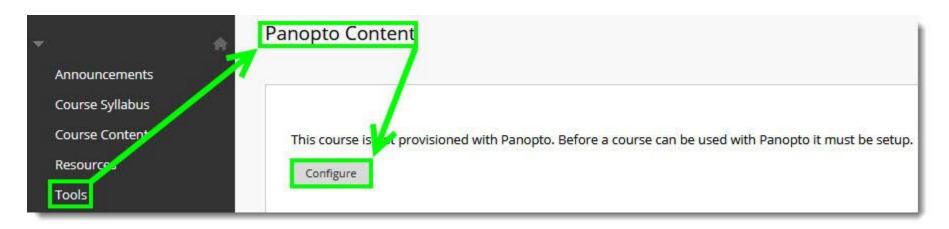

### Let's Take A Closer Look!

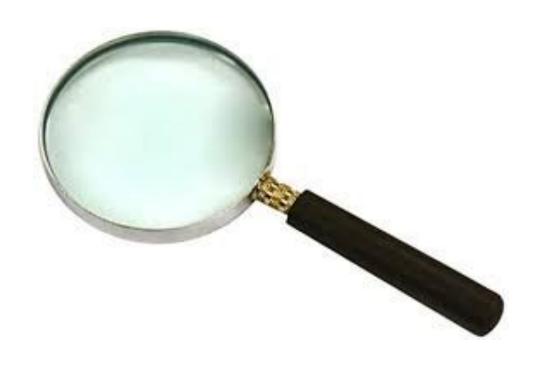

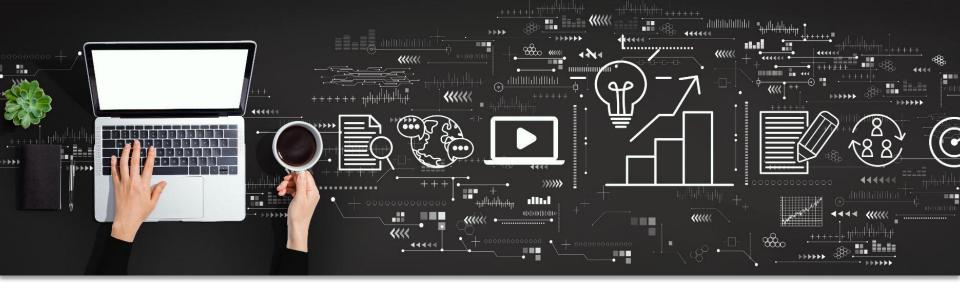

### PANOPTO APPLICATIONS

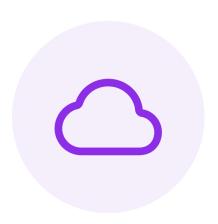

# How can video improve the learning experience?

(i) Start presenting to display the poll results on this slide.

# Build Community and Improve Instructor Presence

- Introduce yourself via video
- Host video discussion boards
- Intersperse video announcements with written announcements

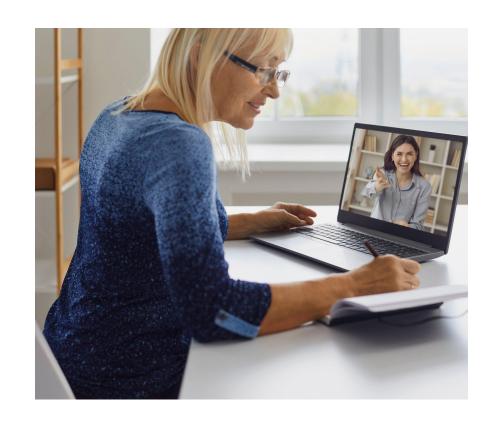

### **Improve Learning**

- Create short videos to address misconceptions or emphasize concepts
- Create screencast videos to clarify activities or instructions
- Use in-video quizzes as low stakes practice

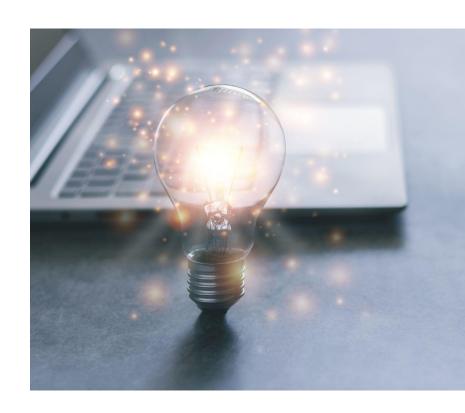

### **Student Engagement**

- Improved viewing experience through Panopto
- Student video presentations
- Video discussions

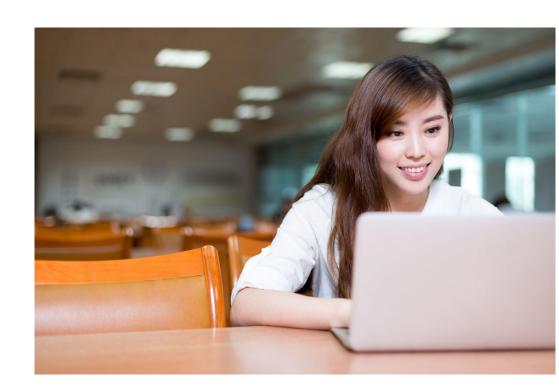

# Other Panopto Features

- Video data and analytics
- PMI-wide search capabilities
- Non-Blackboard applications
- Zoom/Panopto Integration

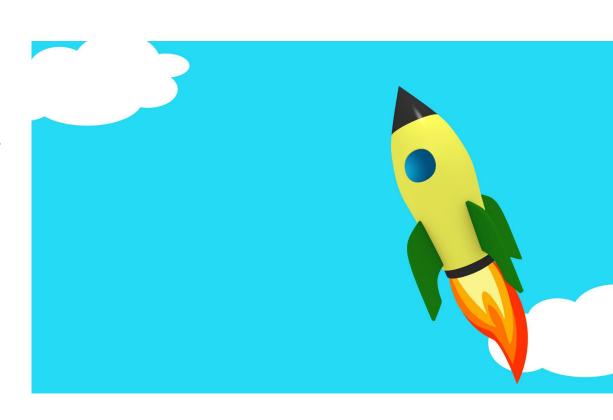

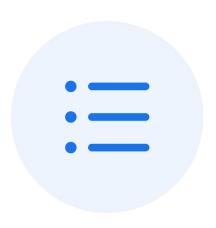

# How can you see yourself using Panopto?

① Start presenting to display the poll results on this slide.

### **Resources and Support**

- Get Support
  - o General Questions: panopto@pmi.edu
  - Technical issues? <u>Help Desk</u> or <u>support@panopto.com</u>
- Learn More
  - Join training with Jessica Wade: <u>Training calendar</u>
  - Panopto Support site: <u>Documentation site</u> (<u>https://support.panopto.com/s/</u>)

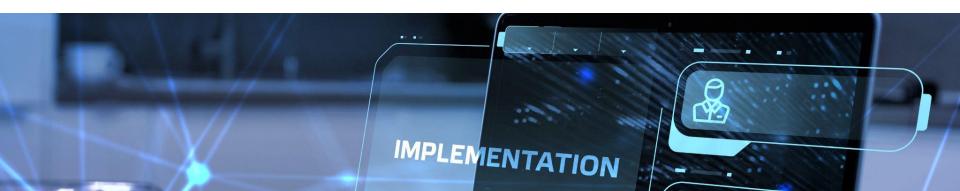

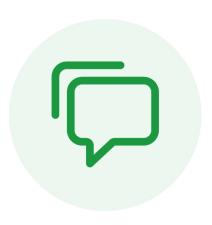

# **Audience Q&A Session**

① Start presenting to display the audience questions on this slide.